### Light is OSRAM

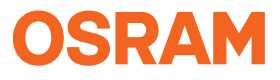

Our Brand

e:cue

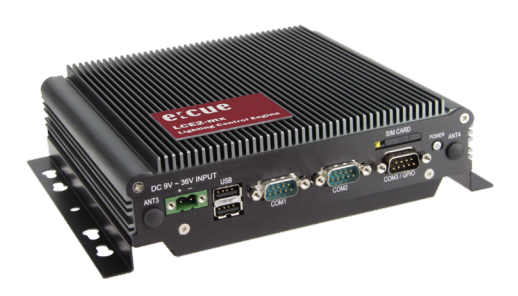

AM34934003I AM19398003I

## Lighting Control Engine 2 mx

Setup Manual / Installationsanleitung

AM34934003I AM19398003I

Lighting Control Engine 2 mx Setup Manual (original issue) Lighting Control Engine 2 mx Installationsanleitung (Originalversion)

Edition/Ausgabe: 10.01.22 [EN\_DE\_LCE2-mx\_Setup\_v1p14]

Published by / Herausgegeben von: OSRAM GmbH Karl-Schurz-Strasse 38 33100 Paderborn, Germany

www.ecue.com www.traxontechnologies.com

©2022 OSRAM GmbH, BU Digital All rights reserved / Alle Rechte vorbehalten Read the Setup Manual and the Safety instructions carefully. Subject to modification without prior notice. Typographical and other errors do not justify any claim for damages. All dimensions should be verified using an actual part. Modification of the product is prohibited.

This manual is designed for electricians, system administrators, and product users.

All product names mentioned in this manual are trademarks of their respective owners. Except for internal use, relinquishment of the instructions to a third party, duplication in any type or form - also extracts - as well as exploitation and / or communication of the contents is not permitted.

Lesen Sie die Installationsanleitung und das Heft "Sicherheitshinweise" sorgfältig durch. Alle Änderungen vorbehalten. Rechtschreibfehler oder andere Fehler rechtfertigen keinen Anspruch bei Schäden. Alle Maße sollten an einem realen Gerät überprüft werden. Modifikation des Produktes ist verboten. Diese Anleitung richtet sich an Installateure, IT-Administratoren und Produktanwender. Alle in dieser Anleitung genannten Bezeichnungen von Erzeugnissen sind Marken der jeweiligen Hersteller. Außer für interne Verwendung ist die Überlassung dieser Anleitung an Dritte, die gesamte oder auszugsweise

Veröffentlichung, Verwertung oder Mitteilung in jeglicher Art und Form nicht gestattet.

# Table of Contents / Inhalt

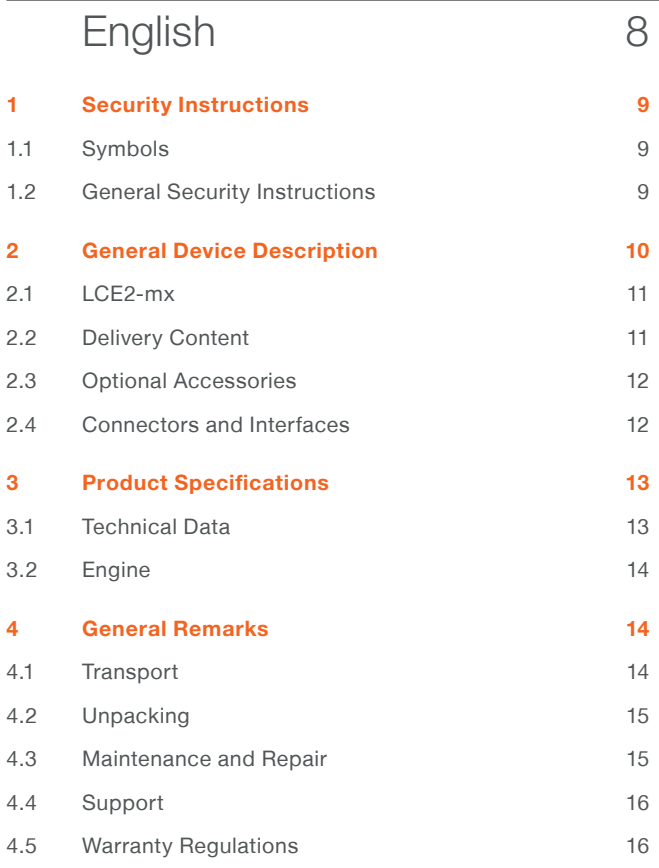

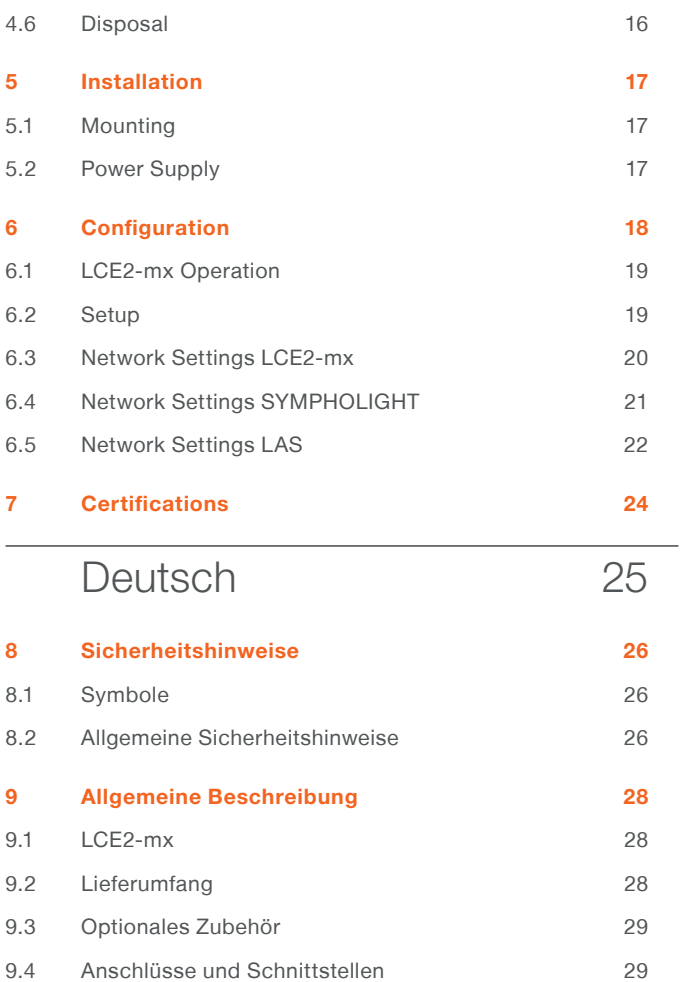

Table of Contents / Inhalt

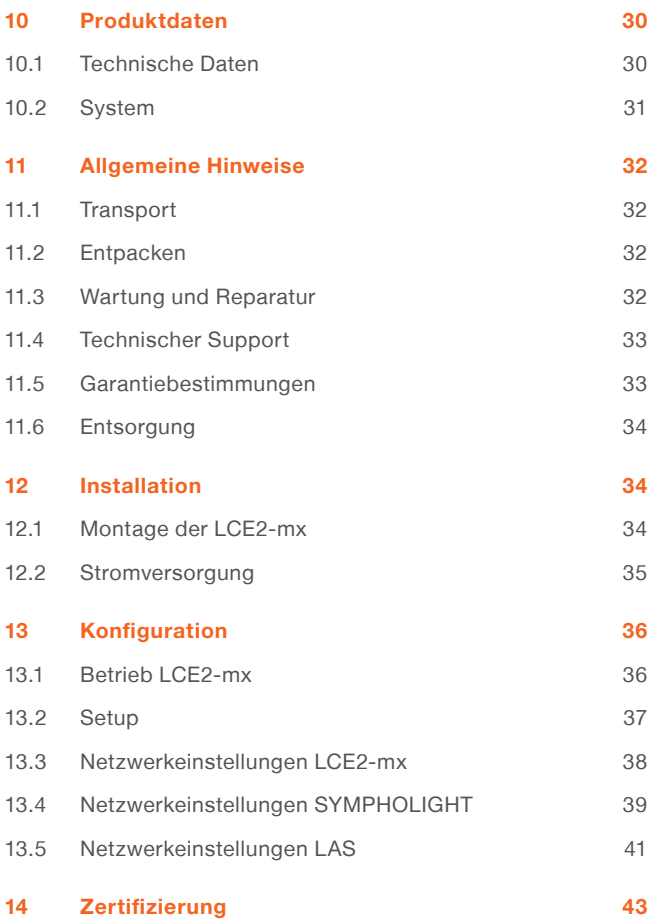

## [Appendix / Anhang](#page-43-0) 444

#### 15 [Dimensions / Abmessungen](#page-44-0) 45

<span id="page-7-0"></span>English

# English

## <span id="page-8-0"></span>1 Security Instructions

Make sure that the environmental, mounting, and installation prerequisites are met. This manual should be kept at a safe place and in reach of the device.

#### 1.1 Symbols

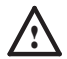

The exclamation mark warns about possible damage of the device itself or connected devices.

The information symbol gives general hints and informs about handling and procedures for use of the device.

#### 1.2 General Security Instructions

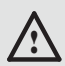

To prevent electric shock hazard or damage to the equipment, disconnect the power cord to remove power from the server. Portions of the power supply and some internal circuit remain active until power is removed.

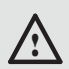

Device components inside the system can reach high temperatures. Do not open the system while in operation. Repairs may only be carried out by authorized, specially trained personnel. When in doubt, contact OSRAM service.

<span id="page-9-0"></span>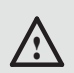

To avoid short circuits, keep paper clips, screws, and staples away from connectors, slots, sockets, and circuitry.

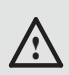

i

i

i

Avoid dust and humidity. Do not place the device in any area where it may become wet.

Installation and maintenance of this product must be performed by qualified individuals who are knowledgeable about the procedures, precautions, and hazards associated with the product.

To prevent the device from overheating, only operate it in well-ventilated environment. Cooling fins may not be obstructed. Do not install next to heat emitting sources or in a place subject to direct sunlight.

Seek professional assistance before using an adapter or extension cord. These devices could interrupt the grounding circuit.

### 2 General Device Description

e:cue engines are a perfect platform for building dynamic, effective, and reliable lighting applications. These engines are the functional backbone of lighting installations controlling fixtures,

<span id="page-10-0"></span>interacting with user terminals, and executing shows. e:cue engines are built for steadiness, long-term use, and flexibility. They are feature-rich and benefit from many years pioneering work in the field of lighting control.

### 2.1 LCE2-mx

Designed to control small to medium projects, the Lighting Control Engine 2 mx (LCE2-mx) is a high performance server with two e:cue software applications installed. As a central control unit, this versatile lighting control server orchestrates all devices and fixtures within a project. With the ability to output e:net and the capability to integrate various external engines, triggers, and other desired devices and content, the LCE2-mx is the ultimate solution for medium-sized projects: from automation to DALI projects up to architectural illumination. With e:cue SYMPHOLIGHT and e:cue Lighting Application Suite, the LCE2-mx offers two fully equipped professional lighting control solutions. The LCE2-mx can be mounted on DIN rails with the optional DIN rail adapter brackets, on walls, and in 19 inch racks mounted on a rack drawer.

### <span id="page-10-1"></span>2.2 Delivery Content

Delivery content of the e:cue Lighting Control Engine 2 mx - Product number AM34934003I or AM19398003I:

- Lighting Control Engine 2 mx
- Microsoft® Windows 10™
- LCE2-mx Setup Manual / Installationsanleitung
- e:cue Lighting Application Suite
- e:cue SYMPHOLIGHT
- License dongle (integrated)

### <span id="page-11-0"></span>2.3 Optional Accessories

- External 24 V power supply unit, mountable on DIN rails Product number AA5574300HA
- TX Connect Data Cable (RJ45) Product number AA556130055
- 2.4 Connectors and Interfaces

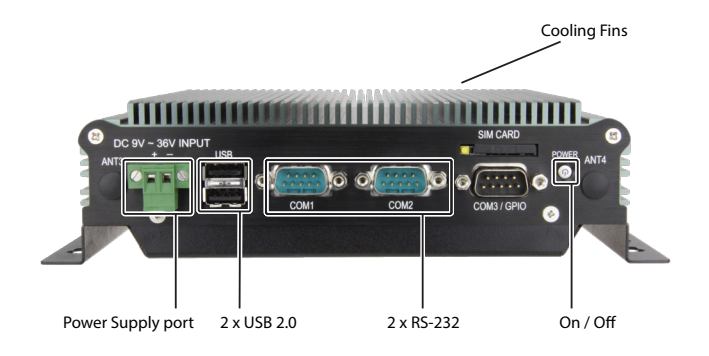

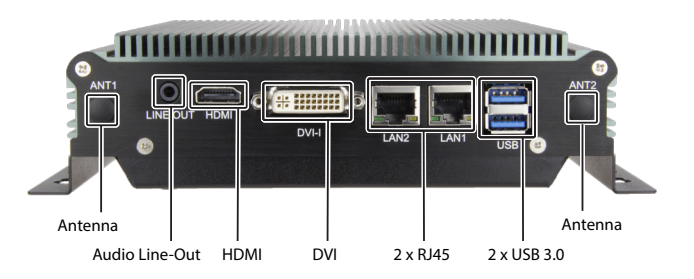

The LCE2-mx features a SIM card slot and 4 antenna ports for optional modem addition to the device.

### <span id="page-12-0"></span>3 Product Specifications

### 3.1 Technical Data

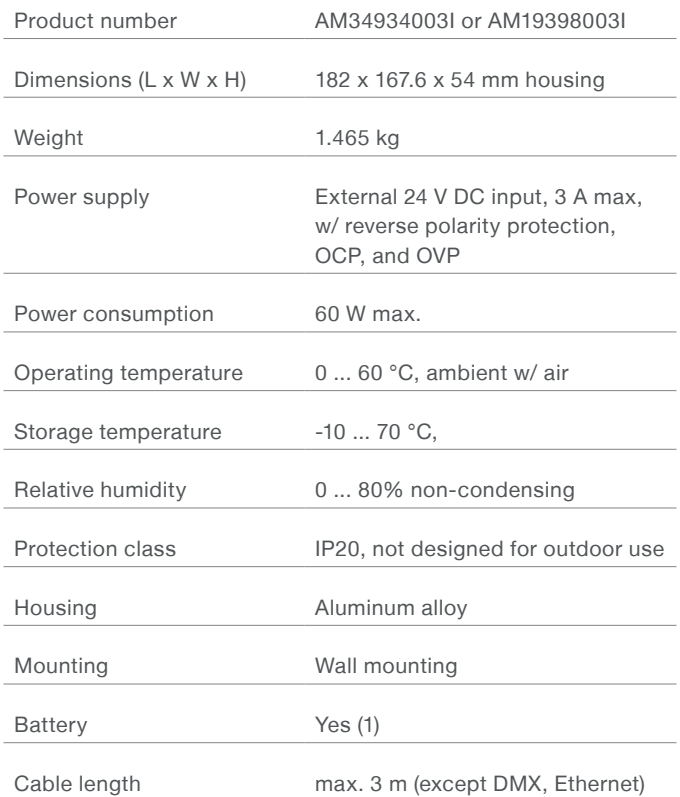

<span id="page-13-0"></span>General Remarks

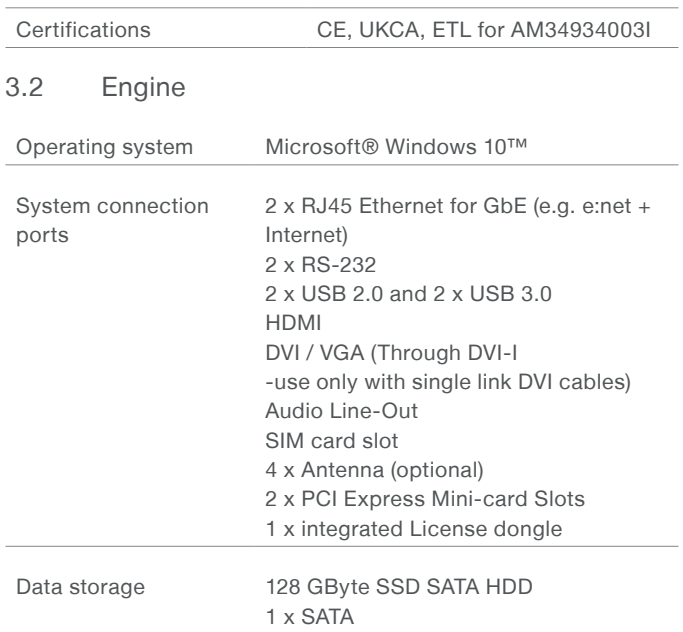

### 4 General Remarks

#### 4.1 Transport

Only transport the LCE2-mx in its original packaging. This protects the server from damage.

### <span id="page-14-0"></span>4.2 Unpacking

Only unpack the LCE2-mx at its installation location. To protect the device against condensation water, unpack it and wait until all moisture remaining in the device has evaporated. Condensation can occur when the device is moved from a cold to a warm location. Keep the packaging for use in case of further transport. Inspect all parts for completeness regarding chapter ..2.2 Delivery [Content" on page 11.](#page-10-1) If there is apparent damage to the device or parts are missing from the delivery scope, please contact the OSRAM support service.

### 4.3 Maintenance and Repair

Only external cleaning might be necessary. This cleaning may only be carried out by skilled personnel. To clean the device, disconnect it from the line power supply. Disconnect all devices connected to the server. Do not use any cleaning agents containing solvents (e.g. acetone, alcohol, or thinner) or abrasives. The housing surface can be cleaned with a moist, lint-free cloth. Ensure that no water penetrates into the housing. Otherwise, this could damage the electronics.

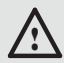

Before dismounting, appropriate measures must be taken to protect the respective components against damage caused by electrostatic discharge (ESD protection).

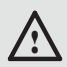

**IDO not try to repair the device. Return it to your**<br> **SRAM** distributor for replacement or repair.

#### <span id="page-15-0"></span>In case of returning the LCE2‑mx

When returning the LCE2-mx for any reason, e.g. for exchange, be sure to watch the following note:

Always care for proper backup of all user data like shows, images and media files. Data backup is responsibility of the user, OSRAM cannot guarantee that user data are kept.

### 4.4 Support

In case of technical problems or questions regarding installation and repair please contact:

OSRAM GmbH Customer Service Karl-Schurz-Strasse 38 33100 Paderborn, Germany +49 5251 54648-0 support@ecue.com

### 4.5 Warranty Regulations

Depending on the product, guaranty regulations are of different duration. The warranty time is usually noted in the quote and in the order confirmation. See "Services"  $\rightarrow$  "OSRAM Guarantees" at www.osram.com for details. Legal warranty regulations apply in any case.

### 4.6 Disposal

The proper disposal of packing materials and of the device is the responsibility of the respective user and for his account; in all other matters, the retrieval obligation for packing materials and the device is subject to the statutory regulations.

<span id="page-16-0"></span>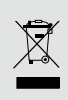

Batteries and technical appliances must not be disposed of with domestic waste, but should be handed in at the appropriate collection and disposal points.

### 5 Installation

### 5.1 Mounting

Place the device on a stable surface.

You can mount the LCE2-mx in racks as well as on walls or on DIN rails. As delivered, the LCE2-mx is configured for wall mounting. Use the mounting holes to fasten the LCE2-mx at a secure and well ventilated place. Place the cooling fins in a vertical orientation. Ensure proper strain relief for the connected cables.

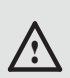

Mount the device up to a maximum height (ground level) of 2 metres.

The hardware for other mounting methods such as on DIN rail can be additionally purchased. If mounting the LCE2-mx in a rack, ensure that the server rack is sufficiently ventilated.

### 5.2 Power Supply

The device should only be connected to a 24 V DC power supply with 3 A maximum which satisfies the requirements of safe extra low voltage (SELV).

<span id="page-17-0"></span>Use the special terminal plug supplied to connect the supply voltage. The permitted cable cross-section for the 24 V DC connection is 1.5 sqmm (AWG 16). Make sure that the terminal plug is fastened to the LCE2-mx by the lateral screws.

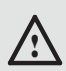

When adding or removing devices to or from the system, ensure that the power cables for the devices are unplugged before the signal cables are connected.

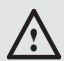

If the device is used on a wall, in an open rack, or other similar locations, a NEC Class 2 current source is required in order to meet the UL requirements (UL 60950-1). In all other cases (IEC / EN / DIN EN 60950-1) either a current source of limited output (LPS = Low Power Source), a line-side fuse, or a line-side circuit breaker is necessary. The power needs to be limited to a value below 4.16 A. Fuse value required: max. 4 A.

### 6 Configuration

The LCE2-mx runs on Microsoft® Windows 10™ as operating system. It enables you to run lighting control applications as e:cue's SYMPHOLIGHT and e:cue's Lighting Application Suite (LAS) on the LCE2-mx. When first powering the LCE2-mx, a setup of the server is required. Set the network properties for the LCE2-mx and the lighting control applications afterwards.

### <span id="page-18-0"></span>6.1 LCE2-mx Operation

Connect a display and input devices (keyboard, mouse) to the LCE2-mx. Display and input devices are always necessary when accessing any application or settings on the LCE2-mx. Connect with the power supply and switch on the LCE2-mx with the power button.

You can hot swap all devices to the LCE2-mx.

● Do not switch off the server with the main switch or<br>by removing the power supply, but use the Windows shutdown function to prevent loss of data.

### 6.2 Setup

Boot the LCE2-mx by pressing the On/ Off button. Windows starts its usual setup. Follow the instructions. You can change the keyboard layout to your needs and also set your time zone which matters for the lighting show execution.

Windows is set to automatic login. For other cases, these are the login credentials:

The default user name is: ecue

The default password is: ecue2018!

The LCE2-mx has a second, backup user account prepared for safety or support reasons. Keep the account and do not change its settings: ecueBackup (user name), ecueBackup2018! (password). Especially in case of a forgotten password for the first account, accessing the user configurations through the backup account resolves the issue.

<span id="page-19-0"></span>**i** Provide an Internet connection for the LCE2-mx on setup. If necessary, with a running DHCP server to have an IP address assigned. Update Windows, SYMPHOLIGHT and the LAS. Enable and execute updates whenever available.

Recommendation: Use the default power plan "ecue". Do not use a power manager modus which includes "sleep" since the LAS does not prevent a system shutdown. As per default, the high performance power management plan does not allow sleep modus.

### 6.3 Network Settings LCE2-mx

Additionally to the network connection to the Internet, the LCE2-mx is equipped with a second network adapter. This enables the integration of the LCE2-mx into the network of the lighting installation. Configure the network properties for the LCE2-mx as in every Windows OS, according to your network requirements:

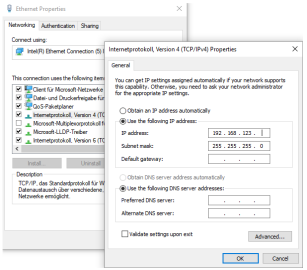

### <span id="page-20-0"></span>I Use the preferred dedicated local network range<br>
192.168.123.xxx with one system-internal network adapter.

### 6.4 Network Settings SYMPHOLIGHT

The e:cue SYMPHOLIGHT application is pre-installed on the LCE2-mx. SYMPHOLIGHT is a software application to design, test, and program medium to very complex lighting designs. Developed with superior usability in mind, e:cue SYMPHOLIGHT is a simple yet powerful lighting control software with an intuitive graphic user interface, based on advanced timeline programming. For SYMPHOLIGHT to communicate with the network devices in the installation, SYMPHOLIGHT has to be adjusted to the same network as all the other network components. The next steps describe how to set the network address in SYMPHOLIGHT. For further information about SYMPHOLIGHT, please refer to the SYMPHOLIGHT User Manual.

— Start the SYMPHOLIGHT application.

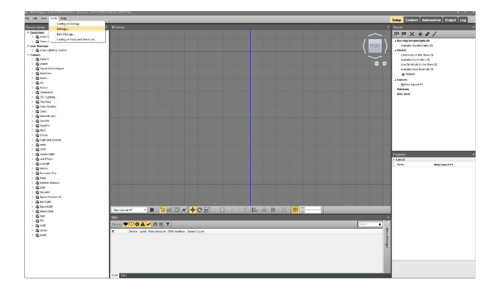

— Click on Tools in the top left menu and select Settings:

<span id="page-21-0"></span>— In the pop up window Application Settings click on Network:

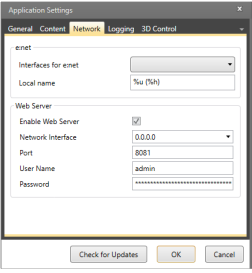

— Enter or select the IP address(es) of your network at Interfaces for e:net.

— Click OK to apply the changes. The pop up window closes and the network settings for SYMPHOLIGHT are now configured. Notice that only the network settings for the SYMPHOLIGHT application have been set now. If you have further network devices installed, each of these devices have to be configured separately. See the SYMPHOLIGHT Setup Manual for details. Without a DHCP server, attach only one SYMPL node at a time; otherwise, identical IP addresses will conflict and disturb proper communication.

### 6.5 Network Settings LAS

The e:cue LAS is pre-installed on the LCE2-mx. The LAS is a software for creating light shows and controlling complex lighting projects, and to control your network and all devices in it. For the LAS to communicate with the network devices in the installation, the LAS has to be adjusted to the same network as all the other components. The next steps describe how to set the network address in the LAS. For further details on the LAS, see the System Manual e:cue LAS.

- Start the Programmer Enterprise.
- Click on Extras and select Application Options:

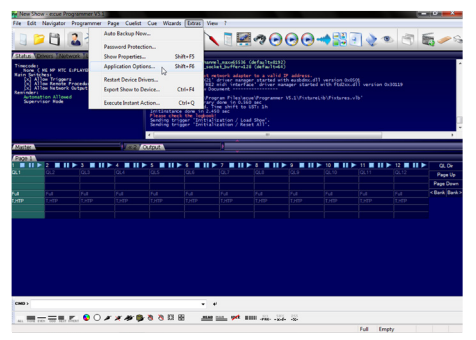

— Under the Advanced tab, you can specify which network card the programmer software e:net outputs to. You can specify this setting for the Art-Net and KiNet protocols. e:cue recommends only outputting one protocol per network:

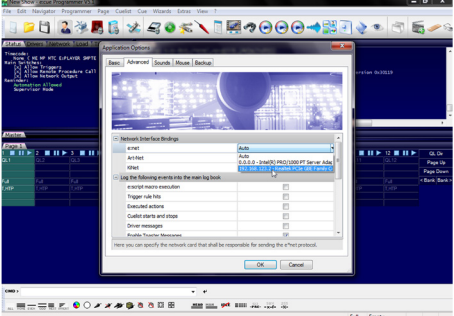

— Click OK to apply the changes. The network settings for the LAS are now configured.

<span id="page-23-0"></span>Notice that only the network settings for the SYMPHOLIGHT application have been set now. If you have further network devices installed, each of these devices have to be configured separately. For further details on the LAS, see the System Manual e:cue LAS.

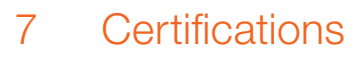

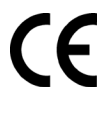

optional:

4006376 Conforms to ANSI/UL Std. 62368-1 Certified to CSA Std. C22.2 NO. 62368-1

**UK** -0

# <span id="page-24-0"></span>**Deutsch**

### <span id="page-25-0"></span>8 Sicherheitshinweise

Stellen Sie sicher, dass die angegebenen Umgebungsbedingungen, Montage- und Installationsvoraussetzungen eingehalten werden. Diese Anleitung sollte an einem sicheren Ort in der Nähe des Installationsortes aufbewahrt werden.

### 8.1 Symbole

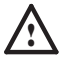

! Das Ausrufezeichen warnt vor Schäden am Produkt oder an angeschlossenen Geräten.

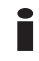

Das Informationssymbol gibt generelle Hinweise und informiert über Handhabung oder Verfahren zur Verwendung des Gerätes.

8.2 Allgemeine Sicherheitshinweise

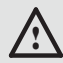

! Zur Vermeidung elektrischer Schocks oder von Geräteschäden Netzstecker vor dem Öffnen des Systems entfernen. Teile des Gerätes können auch nach Ausschalten stromführend sein.

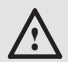

**Komponenten im System können im Betrieb heiß**<br>
werden. Gerät nicht während des Betriebes öffnen. Reparaturen dürfen nur von geschultem Personal durchgeführt werden. Wenden Sie sich im Zweifel an den OSRAM-Service.

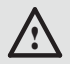

Um Kurzschluss zu vermeiden, Büroklammern, Schrauben und Heftklammern entfernt von Anschlüssen, Slots, Steckverbindung und Stromkreislauf halten.

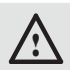

! Staub und Feuchtigkeit vermeiden. Das Gerät nicht an einer Stelle platzieren, die nass werden kann.

**Installation und Wartung dürfen nur von qualifizierten Personen durchgeführt werden, die die mit dem Gerät** verbundenen Verfahren, Vorsichtsmaßnahmen und Gefahren kennen.

i Um Überhitzung zu vermeiden, nur in gut belüfteten Umgebungen betreiben. Die Kühlrippen dürfen nicht verdeckt werden. Nicht in der Nähe von Hitzequellen oder in direktem Sonnenlicht betreiben.

● Professionelle Hilfe zur Unterstützung holen, bevor<br>
Adapter oder Verlängerungskabel verwendet werden. Diese können den Erdungsschaltkreis stören.

## <span id="page-27-0"></span>9 Allgemeine Beschreibung

e:cue Engines sind die ideale Basis für dynamische, effiziente und zuverlässige Lichtanwendungen. Engines bilden den funktionalen Kern von Lichtinstallationen und steuern Leuchten, interagieren mit Bedienterminals und lassen Shows ablaufen. e:cue Engines sind für Robustheit, lange Nutzungszeiten und Flexibilität ausgelegt. Sie bieten umfangreiche Funktionalität und profitieren von e:cues langjähriger Pionierarbeit in Lighting Control.

### 9.1 LCE2-mx

Entworfen für kleine bis mittelgroße Lichtprojekte, ist die Lighting Control Engine 2 mx (LCE2-mx) ein Hochleistungs-Server mit zwei vorinstallierten Software-Anwendungen. Als zentrales System steuert diese Engine Leuchten innerhalb eines Projektes. Mit der Kommunikation über e:net sowie durch externe Trigger-Möglichkeiten und Geräte-Steuerungen ist die LCE2-mx die Lösung für mittelgroße Projekte: von der Automatisierung, über DALI-Projekte hin zu Architekturbeleuchtung. Mit e:cue SYMPHOLIGHT und e:cue Lighting Application Suite bietet die LCE2-mx zwei voll ausgestattete, professionelle Lichtsteuerungslösungen an. Flexible Montagemöglichkeiten erlauben den Einbau in Racksystemen, auf DIN-Hutschienen oder an Wänden.

### <span id="page-27-1"></span>9.2 Lieferumfang

Der Lieferumfang von der e:cue Lighting Control Engine 2 mx - Produktnummer AM34934003I oder AM19398003Iumfasst:

- Lighting Control Engine 2 mx
- Microsoft® Windows 10™
- LCE2-mx Setup Manual / Installationsanleitung
- <span id="page-28-0"></span>— e:cue Lighting Application Suite
- e:cue SYMPHOLIGHT
- Lizenz-Dongle (integriert)

### 9.3 Optionales Zubehör

- Externes 24 V Hutschienen-Stromversorgungsmodul Produktnummer AA5574300HA
- TX Connect Data Cable (RJ45) Produktnummer AA556130055
- 9.4 Anschlüsse und Schnittstellen

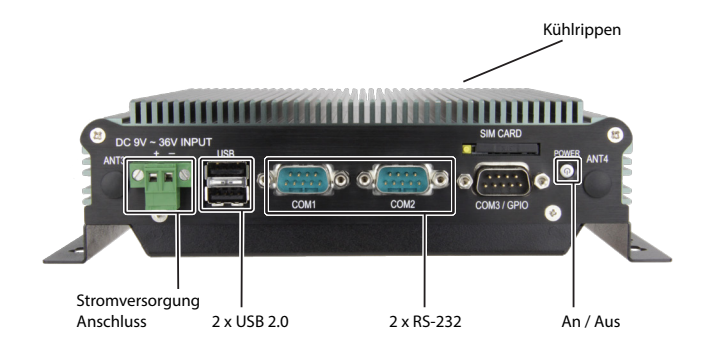

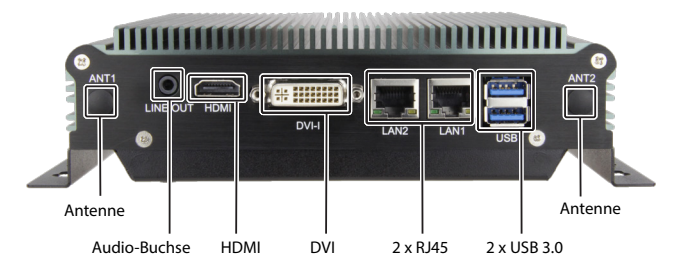

<span id="page-29-0"></span>Die LCE2-mx bietet mit einem SIM-Karteneinschub und vier Antennen-Ausgängen die Möglichkeit, ein Modem einzubauen.

### 10 Produktdaten

### 10.1 Technische Daten

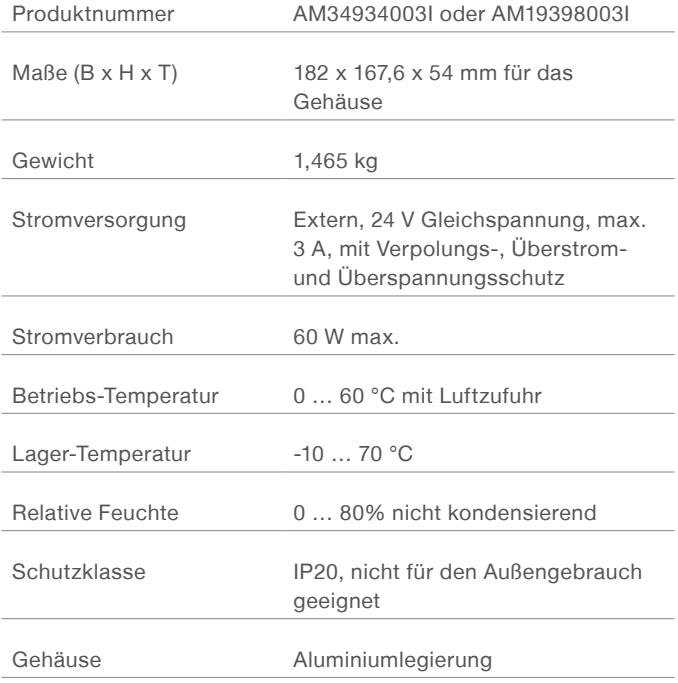

<span id="page-30-0"></span>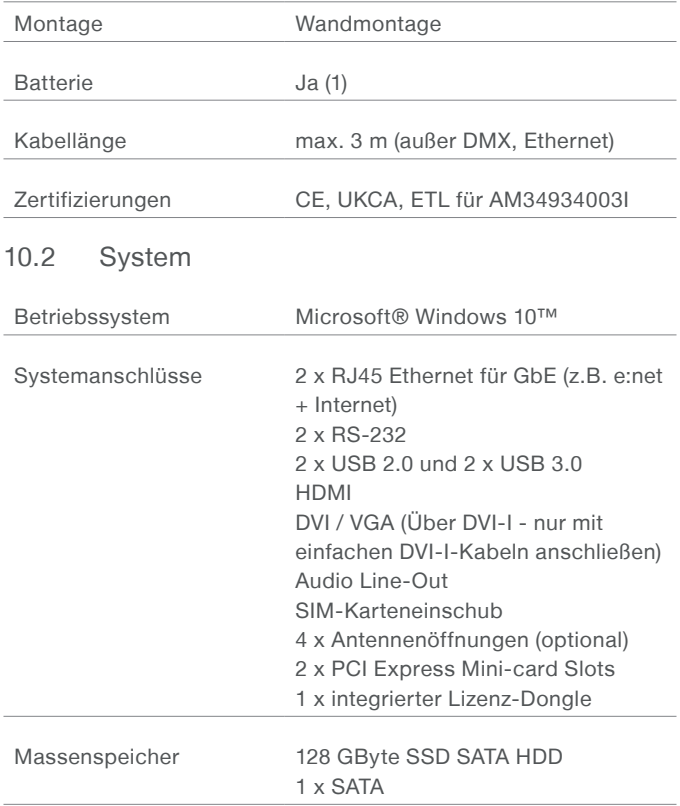

### <span id="page-31-0"></span>11 Allgemeine Hinweise

#### 11.1 Transport

Transportieren Sie die LCE2-mx nur in ihrer originalen Verpackung, um Schäden zu vermeiden.

### 11.2 Entpacken

Entpacken Sie das Gerät nur am Installationsort. Um Schäden bei Wechsel von Kälte zu Wärme durch Kondensationswasser zu verhindern, warten Sie nach dem Auspacken, bis das Gerät die Temperatur am Installationsort angenommen hat. Bewahren Sie die Verpackung für einen späteren Transport auf. Überprüfen Sie die Vollständigkeit des Lieferumfanges nach Kapitel ["9.2](#page-27-1)  [Lieferumfang" auf Seite 28.](#page-27-1) Sollten Komponenten beschädigt sein oder fehlen, wenden Sie sich an Ihren OSRAM Support Service.

### 11.3 Wartung und Reparatur

Nur äußerliche Reiningungen des Gerätes können anfallen. Diese Reinigung darf nur von geschultem Personal durchgeführt werden. Bevor Sie das Gerät reinigen, trennen Sie es vom Netz. Trennen Sie alle weiteren Geräte, die mit dem System verbunden sind. Verwenden Sie keine Reinigungsmittel mit Lösemitteln wie Azeton, Alkohol oder Verdünner oder mit Schleifmitteln. Das Gehäuse kann mit einem feuchten, fusselfreien Tuch gereinigt werden. Stellen Sie sicher, dass kein Wasser in das Gehäuse gelangt. Dieses kann die Elektronik beschädigen.

<span id="page-32-0"></span>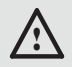

! Vor Beginn von Demontage-Arbeiten am Geräte sind Massnahmen gegen Beschädigung durch elektrostatische Entladung (ESD-Schutz) zu treffen.

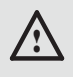

**META Versuchen Sie nicht, das Gerät zu reparieren.**<br>Schicken Sie es zur Reparatur oder zum Ersatz an Ihren OSRAM Vertriebspartner.

#### Rücksendung der LCE2‑mx

Falls die LCE2-mx zurückgesendet werden muss, z. B. zum Austausch, berücksichtigen Sie bitte Folgendes: Sorgen Sie für eine regelmäßige Datensicherung, diese liegt in der Verantwortung des Benutzers. OSRAM kann nicht garantieren, dass Benutzerdaten bei der Reparatur erhalten bleiben.

### 11.4 Technischer Support

Bei technischen Problemen oder Fragen zum Gerät wenden Sie sich bitte an:

> OSRAM GmbH Kundenservice Karl-Schurz-Strasse 38 33100 Paderborn, Deutschland +49 5251 54648-0 support@ecue.com

#### 11.5 Garantiebestimmungen

Abhängig vom Produkt können Garantie und Gewährleistung zeitlich unterschiedlich befristet sein. Die Garantie- und Gewährleistungsbestimmungen finden sich in der Regel im

<span id="page-33-0"></span>Angebot und in der Auftragsbestätigung. Zusätzlich sind Informationen dazu auf der OSRAM- Webseite www.osram.de unter "Services"  $\rightarrow$  "OSRAM Garantien" aufgeführt. Gesetzlich geregelte Garantiebedingungen sind davon unberührt.

### 11.6 Entsorgung

Die ordnungsgemäße Entsorgung des Verpackungsmaterials und des Gerätes ist Aufgabe des jeweiligen Benutzers und erfolgt zu seinen Lasten. Im Übrigen richtet sich die Rücknahmeverpflichtung für Verpackung und Gerät nach den einschlägigen gesetzlichen Bestimmung.

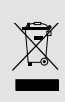

Batterien und technische Geräte gehören nicht in den Hausmüll, sondern müssen bei den entsprechenden Sammel- bzw. Entsorgungsstellen abgegeben werden.

### 12 Installation

### 12.1 Montage der LCE2-mx

Bringen Sie das Gerät an einer stabilen Stelle an.

Die LCE2-mx kann sowohl an Wänden als auch in Gehäusen oder auf Hutschienen montiert werden. Im Auslieferungszustand kann die LCE2-mx an Wänden angebracht werden. Benutzen Sie die Befestigungswinkel und montieren Sie die LCE2-mx an einem sicheren und gut belüfteten Ort. Sorgen Sie für eine geeignete Zugentlastung der angeschlossenen Kabel.

<span id="page-34-0"></span>Weiteres Zubehör zu Befestigung an Hutschienen kann ergänzend erworben werden. Wenn die LCE2-mx in einem Gehäuse angebracht wird, ist eine ausreichende Belüftung sicherzustellen.

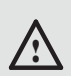

Bringen Sie das Gerät maximal bis zu einer Bodenhöhe von 2 Metern an.

#### 12.2 Stromversorgung

Das Gerät darf nur an eine 24 V-Gleichspannungsversorgung mit maximal 3 A angeschlossen werden, die den Anforderungen einer sicheren Kleinspannung (SELV) entspricht.

Verwenden Sie zum Anschluss an die Versorgungsspannung den mitgelieferten Stecker. Der erlaubte Kabelquerschnitt für die 24 V-Versorgung beträgt 1,5 qmm (AWG 16). Vergewissern Sie sich, dass der Stecker an der LCE2-mx mit den seitlichen Schrauben befestigt ist.

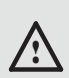

Wenn Geräte zum System hinzugefügt oder entfernt werden, versichern Sie sich, dass die Stromkabel entfernt sind, bevor Signalkabel verbunden werden.

<span id="page-35-0"></span>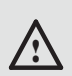

Beim Betrieb an einer Wand, in einem offenen Gestell oder an einer sonstigen Stelle ist zur Einhaltung der UL-Anforderungen (UL 60950-1) eine Stromquelle entsprechend NEC Class 2 erforderlich. In allen anderen Fällen (nach IEC / EN / DIN EN 60950-1) ist entweder eine Stromquelle begrenzter Leistung (LPS = Low Power Source) oder eine vorgeschaltete Sicherung bzw. ein Leistungsschalter erforderlich. Der Strom ist auf einen Wert unter 4,16 A zu begrenzen. Hierfür erforderlicher Sicherungswert ist  $max$   $4$   $A$ 

### 13 Konfiguration

Die LCE2-mx ist mit einem Betriebssystem, das auf Microsoft® Windows 10™ basiert, ausgestattet. Damit können Anwendungen zur Lichtsteuerung wie das e:cue SYMPHOLIGHT und die e:cue Lighting Application Suite (LAS) mit der LCE2-mx ausgeführt werden. Bei der ersten Inbetriebnahme wird die LCE2-mx in einem Setup-Prozess eingerichtet. Anschließend können die Netzwerkeinstellungen für die LCE2-mx und für die Lichtsteuerungsanwendungen durchgeführt werden.

### 13.1 Betrieb LCE2-mx

Schließen Sie einen Bildschirm und Eingabegeräte (Tastatur, Maus) an die LCE2-mx an. Beim Zugriff auf Anwendungen oder Servereinstellungen sind immer Bildschirm und Eingabegeräte notwendig. Verbinden Sie die LCE2-mx mit der Netzteil-Versorgung und schalten Sie die LCE2-mx mit dem An / Aus-Knopf ein.

<span id="page-36-0"></span>Alle weiteren Geräte können im laufenden Betrieb hinzugefügt werden.

### Schalten Sie den Server nicht mit dem An / Aus-<br>Knopf oder durch Trennen der Stromversorgung aus, sondern fahren Sie den Server über das Windows Startmenü herunter. Damit vermeiden Sie Datenverlust.

#### 13.2 Setup

Fahren Sie die LCE2-mx hoch, indem Sie den An/ Aus-Knopf drücken. Windows führt nun seinen üblichen Prozess zur Fertigstellung der Installation durch. Folgen Sie den Installationsschritten. Sie können dabei das Tastaturlayout ändern und ebenso Ihre Zeitzone einstellen, welche für die Ausführung der Lichtshow relevant ist.

Windows melden sich automatisch an. Für weitere Anwendungsfälle, sind dies die Zugangsdaten:

Der Standardbenutzername lautet: ecue

Das Standardpasswort lautet: ecue2018!

Auf der LCE2-mx ist ein weiteres Konto eingerichtet für Sicherheits- oder Supportfälle. Behalten Sie das Konto und verändern Sie dessen Einstellungen nicht: ecueBackup (Benutzername), ecueBackup2018! (Passwort).

Dieses Konto ist insbesondere hilfreich, wenn das Passwort für das erste Konto vergessen wurde. Über die Einstellungen kann dieses Konto auf die Standardeinstellungen zurückgesetzt werden. <span id="page-37-0"></span>■ Stellen Sie beim Setup eine Internetverbindung für die LCE2-mx bereit. Falls notwendig inklusive einem aktivierten DHCP-Server, damit der LCE2-mx eine IP-Adresse zugewiesen wird. Führen Sie für Windows, SYMPHOLIGHT und die LAS Updates durch. Es wird empfohlen, in den Einstellungen Updates zu erlauben und durchzuführen.

Empfehlung: Ändern Sie nicht den Standardenergieplan "ecue". Verwenden Sie keinen Energiemanagementmodus mit Ruhezustand, da die LAS ein Herunterfahren nicht verhindert. Die Standardenergieeinstellung "High performance" verhindert den Ruhezustand.

### 13.3 Netzwerkeinstellungen LCE2-mx

Zusätzlich zu der Netzwerkverbindung zum Internet verfügt die LCE2-mx über eine zweite Netzwerkkarte. Mit dieser wird die LCE2-mx in das Netzwerk der Lichtinstallation eingebunden. Konfigurieren Sie die Netzwerkeinstellungen der LCE2-mx gemäß des üblichen Windows Vorgehens und entsprechend Ihrer Netzwerkanforderungen:

<span id="page-38-0"></span>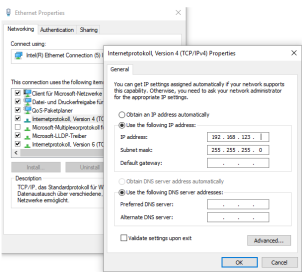

i Verwenden Sie den empfohlenen, eigenständigen Netzwerkadressraum 192.168.123.xxx bei einem der Netzwerkadapter.

#### 13.4 Netzwerkeinstellungen SYMPHOLIGHT

Die e:cue SYMPHOLIGHT Anwendung ist auf der LCE2-mx vorinstalliert. SYMPHOLIGHT ist eine Software zur Planung, Kontrolle und Programmierung von mittel bis hoch komplexen Lichtinstallationen. Mit einer grafischen, intuitiv bedienbaren Benutzeroberfläche vereinfacht SYMPHOLIGHT die Entwicklung und Anwendung von Lichtsteuerungen dank einer Timelinebasierten Programmierung. Damit SYMPHOLIGHT mit Netzwerkgeräten in der Installation kommunizieren kann, muss SYMPHOLIGHT auf dasselbe Netzwerk eingestellt sein wie die übrigen Netzwerkkomponenten. Die folgenden Schritte beschreiben, wie in SYMPHOLIGHT die Netzwerkadresse der Anwendung eingestellt werden kann. Weitere Informationen zu SYMPHOLIGHT sind im SYMPHOLIGHT User Manual zu finden.

— Starten Sie die SYMPHOLIGHT Software.

— Klicken Sie Tools im linken oberen Menü und wählen Sie Settings:

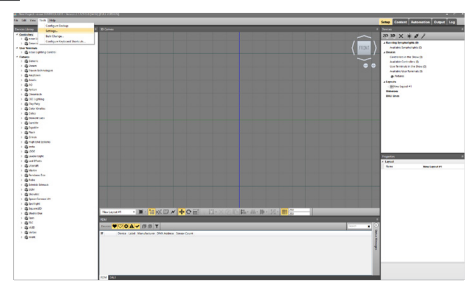

— In dem Dialogfenster Application Settings klicken Sie Network:

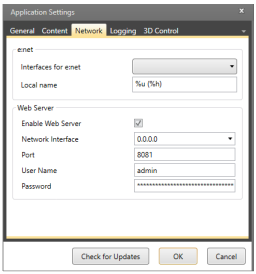

- Geben Sie die IP-Adresse(n) von Ihrem Netzwerk in das Eingabefeld Interfaces for e:net ein oder wählen Sie IP-Adresse(n) aus.
- Klicken Sie OK, um die Änderungen auszuführen. Das Dialogfenster schließt sich und die Netzwerkeinstellungen für SYMPHOLIGHT sind nun vorgenommen.

Beachten Sie, dass nur die Netzwerkeinstellungen für SYMPHOLIGHT vorgenommen wurden. Wenn weitere Netzwerkgeräte in der Installation verwendet werden, muss jedes <span id="page-40-0"></span>dieser Geräte einzeln konfiguriert werden. Für weitere Details siehe das SYMPHOLIGHT User Manual.

#### 13.5 Netzwerkeinstellungen LAS

Die e:cue LAS Anwendung ist auf der LCE2-mx vorinstalliert. Die LAS ist eine Software zur Erstellung von Lichtshows und zur Steuerung komplexer Lichtinstallationen sowie zur Kontrolle des Netzwerkes und aller enthaltener Geräte. Damit die LAS mit Netzwerkgeräten in der Installation kommunizieren kann, muss die LAS auf dasselbe Netzwerk eingestellt sein wie die übrigen Netzwerkkomponenten. Die folgenden Schritte beschreiben, wie in der LAS die Netzwerkadresse der Anwendung eingestellt werden kann. Für weitere Details siehe das System Manual e:cue LAS.

- Starten Sie den e:cue Programmer Enterprise.
- Klicken Sie Extras und wählen Sie Application Options:

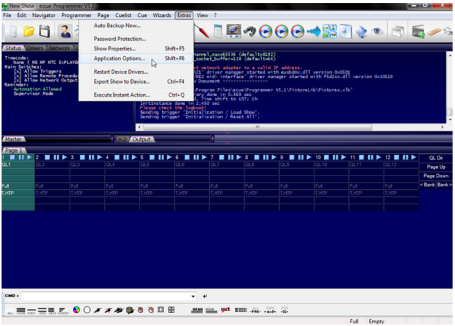

— Unter dem Advanced-Tab können Sie wählen, über welche Netzwerkkarte der Programmer e:net-Output sendet. Ebenso können Sie die Einstellungen für die Art-Net- und KiNet-Protokolle setzen. e:cue empfiehlt, nur ein Protokoll pro Netzwerkkarte zu verwenden:

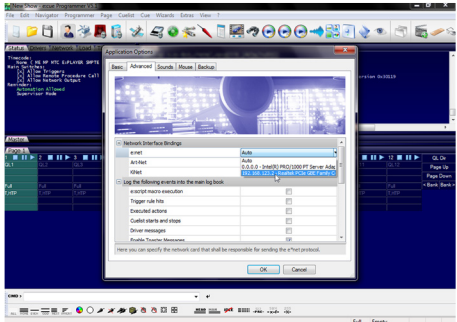

— Klicken Sie OK, um die Änderungen auszuführen. Die Netzwerkeinstellungen für die LAS sind nun vorgenommen. Beachten Sie, dass nur die Netzwerkeinstellungen für die LAS vorgenommen wurden. Wenn weitere Netzwerkgeräte in der Installation verwendet werden, muss jedes dieser Geräte einzeln konfiguriert werden. Für weitere Details siehe das System Manual e:cue LAS.

### <span id="page-42-0"></span>14 Zertifizierung

CE

UK<br>CA

optional:

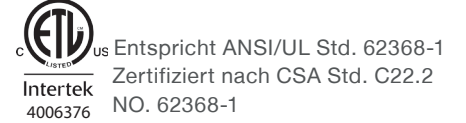

# <span id="page-43-0"></span>Appendix / Anhang

### <span id="page-44-0"></span>15 Dimensions / Abmessungen

All dimensions in mm / Alle Abmessungen in mm

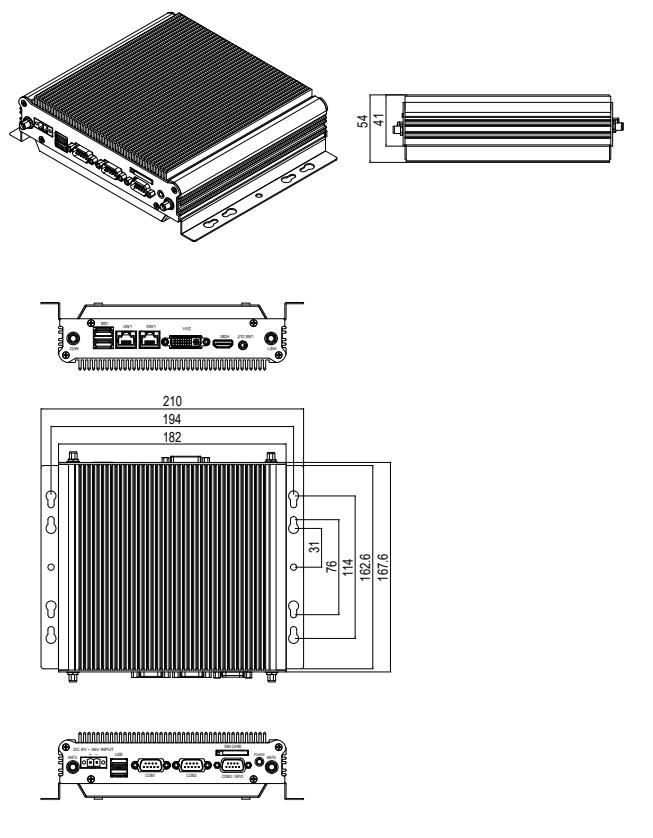

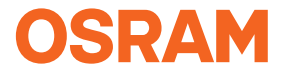

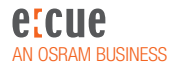

Downloads and more information at: www.ecue.com and www.traxontechnologies.com

OSRAM GmbH Sales Operations Ursulaplatz 1 50668 Cologne, Germany +49 221 998830-0 support@ecue.com www.ecue.com

Head office / Zentrale: Marcel-Breuer-Strasse 6 80807 Munich, Germany Phone +49 89 6213-0 Fax +49 89 6213-2020 www.osram.com